# **Dokumentation**

zur Modulkamera

**SPC008** PAL **SPC108** NTSC **SPC208** CL

www.shb-computer.de schoenfelder@shb-computer.de

### **Inhalt**

- **1. Die Kamera SPCx08**
- **2. Aufbau der Kamera**
- **3. Funktionen der Kamera**
- **3.1. Sensorregister**
- **3.2. Register der Kamerasteuerung**
- **3.3. Grund- und Sonderfunktionen**
- 3.3.1. Sensorfunktionen
- 3.3.2. Allgemeine Steuerkommandos
- 3.3.3. Sonderfunktionen der Kamera
- 3.3.3.1. Fadenkreuz 1 (Version 1)
- 3.3.3.2. Fadenkreuz  $2 + 3$  und Markierungsfenster (Version 2)
- 3.3.3.3. Belichtungsfenster (Version 2)
- 3.3.3.4. Relativer Schärfewert
- 3.3.3.5. Eingangs-Shift-Register (Version 2)
- 3.3.4. Der direkte Registerzugriff

### **3.4. Belichtungssteuerung**

- 3.4.1. Die incrementelle Regelung
- 3.4.2. Die arithmetische Regelung
- 3.4.3. Die Histogramm-Regelung
- 3.4.4. Die integrale Regelung
- 3.4.5. Die feste Belichtungszeit
- 3.4.6. Die Filter zur Datenaufbereitung

### **4. Die Kommandos der Kamera**

### **Kommandoliste der Kamera**

Sensorfunktionen Belichtungssteuerung Allgemeine Steuerung Sonderfunktionen direkte Registerzugriffe

### **5. Anschlußbelegung**

- 5.1. Anschluß Videoausgang PAL / NTSC
- 5.2. Anschluß Camera Link

### **1. Die Kamera SPCx08**

Die SPCx08 ist eine Kamera mit erweiterten Funktionen im Bereich der Kamera- und Belichtungssteuerung. Es wird dabei das Ziel verfolgt, mit dem System auch unter komplizierteren Bedingungen Bildaufnahmen auszuführen.

Die Kamera basiert auf einem modularen System, welches eine große Flexibilität in der Funktionsgestaltung von Kameras ermöglicht. Durch diesen Aufbau hat der Anwender auch die Möglichkeit die Eigenschaften der Kamera durch den Austausch von Funktionsgruppen an seine Problemstellung optimal anzupassen.

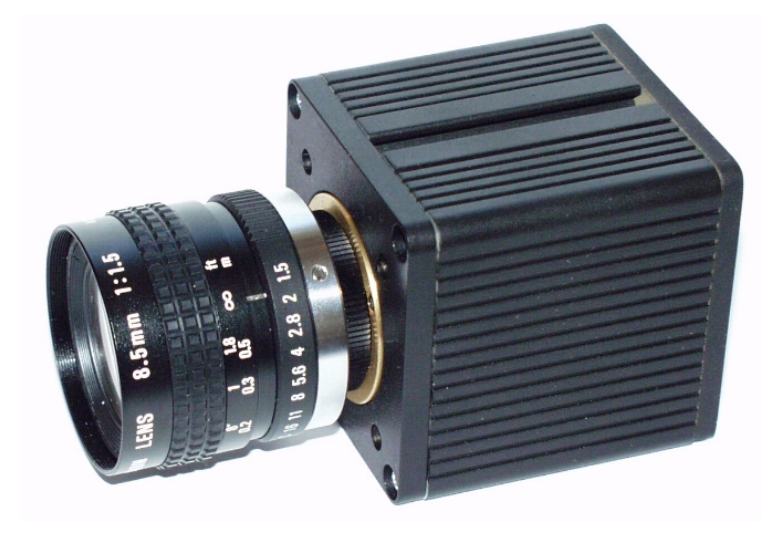

### **2. Aufbau der Kamera**

Die Kamera besteht intern aus 5 Boards, welche durch einen Bus untereinander verbunden sind. Die einzelnen Boards haben dabei die folgenden Funktionen:

Sensorträger

Diese Board enthält den Sensor einschließlich der Grundbeschaltung und eine separate Stromversorgung.

Sensorsteuerung

Auf der Sensorsteuerung erfolgt die Aufbereitung der Daten, die Umsetzung der Sonderfunktionen und die Belichtungsregelung. Die Steuerung dieser Funktionen erfolgt durch den vorhandenen Microcontroller. Da sich dieser Controller nicht im Pfad der Bilddaten befindet, steht hier genügend Leistung zur Umsetzung eines Kommandointerpreters zur Verfügung.

Die Sensorsteuerung bildet gemeinsam mit dem Sensorträger den Sensorkopf.

Bildspeicher

Der Bildspeicher puffert das aufgenommene Bild und stellt es dem Interface bereit. Durch diesen Zwischenspeicher wird erreicht, das die Bildraten von Aufnahme und Anzeige voneinander unabhängig sind.

Netzteil

Der Netzteilmodul erzeugt aus der externen Spannung im Bereich von 8V bis 30V die erforderlichen internen 3,3V und 5V. Die 5V-Linie ist dabei eine 'digitale' Spannung, welche durch einen Schaltregler erzeugt wird. Die 3,3V werden über einen Linearregler aus den 5V abgeleitet und dienen vor allem der Versorgung des Kamerakopfes.

Interface

Die Interfacebaugruppe erzeugt aus den Bilddaten im Speicher ein standardgerechtes PAL-Bild. Diese Platine trägt auch alle Steckverbinder für den externen Anschluß.

### **3. Funktionen der Kamera**

### **3.1. Sensorregister**

Der Sensor LM9617 verfügt über 32 Register, welche der Steuerung der Sensorfunktionen dienen. Alle Register sind über Kommandos lesbar und schreibbar.

Da der LM9617 keine direkten Statusregister besitz, welche seinen Funktionszustand nach außen dokumentieren, werden diese Register in einem Registerfeld im Microcontroller gespiegelt. Das hat zur Folge, das alle Leseoperationen aus dem Registerfeld erfolgen. Bei allen Schreiboperationen wird der Wert in das Registerfeld eingetragen und sofort auf den Sensor kopiert. Somit ist die Datengleichheit zwischen Registerfeld und Sensorinhalt gesichert.

Zur Arbeit mit dem Evaluation-Kit existieren zu diesem Registerfeld noch zwei Kopien im Rechner. Die erste Kopie besteht im ROM und beinhaltet die Default-Einstellungen. Mit diesen Werten wird die grundsätzliche Funktion des Systems gesichert. Durch den Aufruf des Kommandos #DEFAULT kann die Kamera aus jeder Lage wieder in einen arbeitsfähigen Mode gebracht werden.

Die zweite Kopie des Registerfeldes (Feld 0) liegt im EEPROM. Hier werden mit dem Kommando #SAVE die aktuellen Einstellungen aus dem Registerfeld abgelegt. Durch das Kommando #RECALL oder ein 'Power on' werden diese Daten in das Registerfeld zurück geladen und an den Sensor durchgeschrieben.

Im EEPROM existieren noch vier weitere Kopien des Registerfeldes (Feld 1..4), welche zur Ablage unterschiedlicher Versionen dienen. Diese Bereiche haben keinen Einfluß auf die Funktion der Kamera und können nur durch umkopieren der Daten in des Feld 0 dauerhaft aktiviert werden. Die Kommandofolge wäre dann zum Beispiel:

## #RECALL 3

### #SAVE

Diese Befehlsfolge bewirkt eine Ausführung des Registersatzes 3 nach einem 'Power on'. Wird das Save-Kommando weg gelassen, so gelten diese Daten nur bis zur nächsten Änderung oder Spannungsabschaltung. Durch das Kommando

#### #SAVE 3

werden die aktuellen Daten im Feld 3 abgelegt, ohne die Boot-Daten zu ändern.

### **3.2. Register der Kamerasteuerung**

Ab der internen Registernummer 30h (48d) befinden sich die Daten der Ablaufsteuerung und Sonderfunktionen. Diese Register werden intern gleichrangig zu den Sensorregistern behandelt und unterliegen damit auch den gleichen Verwaltungsregeln wie sie oben beschrieben wurden. Die Werte der Register werden allgemein durch Kommandos gesetzt, können aber ebenfalls als Byte oder Wort gelesen und geschrieben werden. Im System sind folgende Register implementiert:

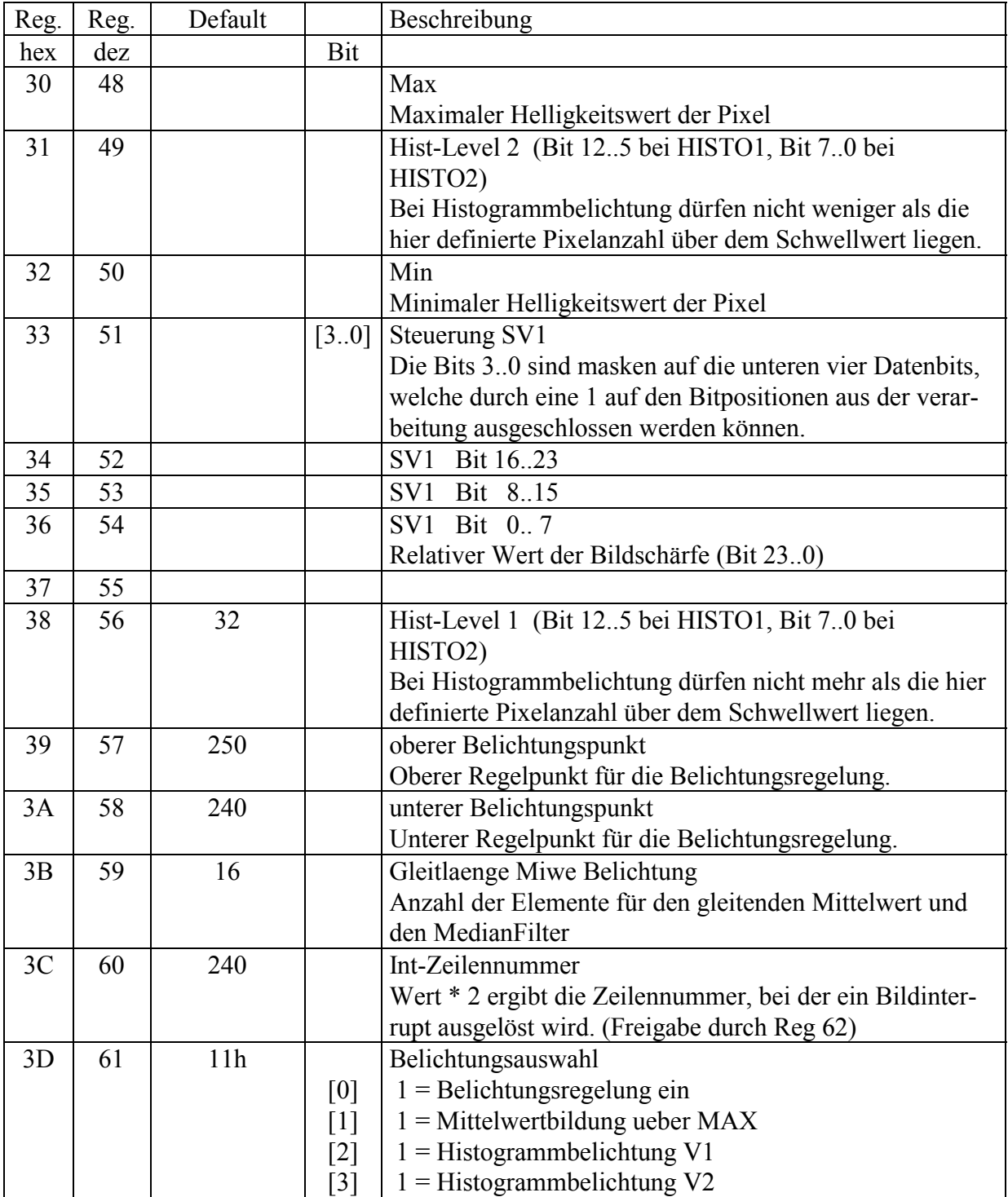

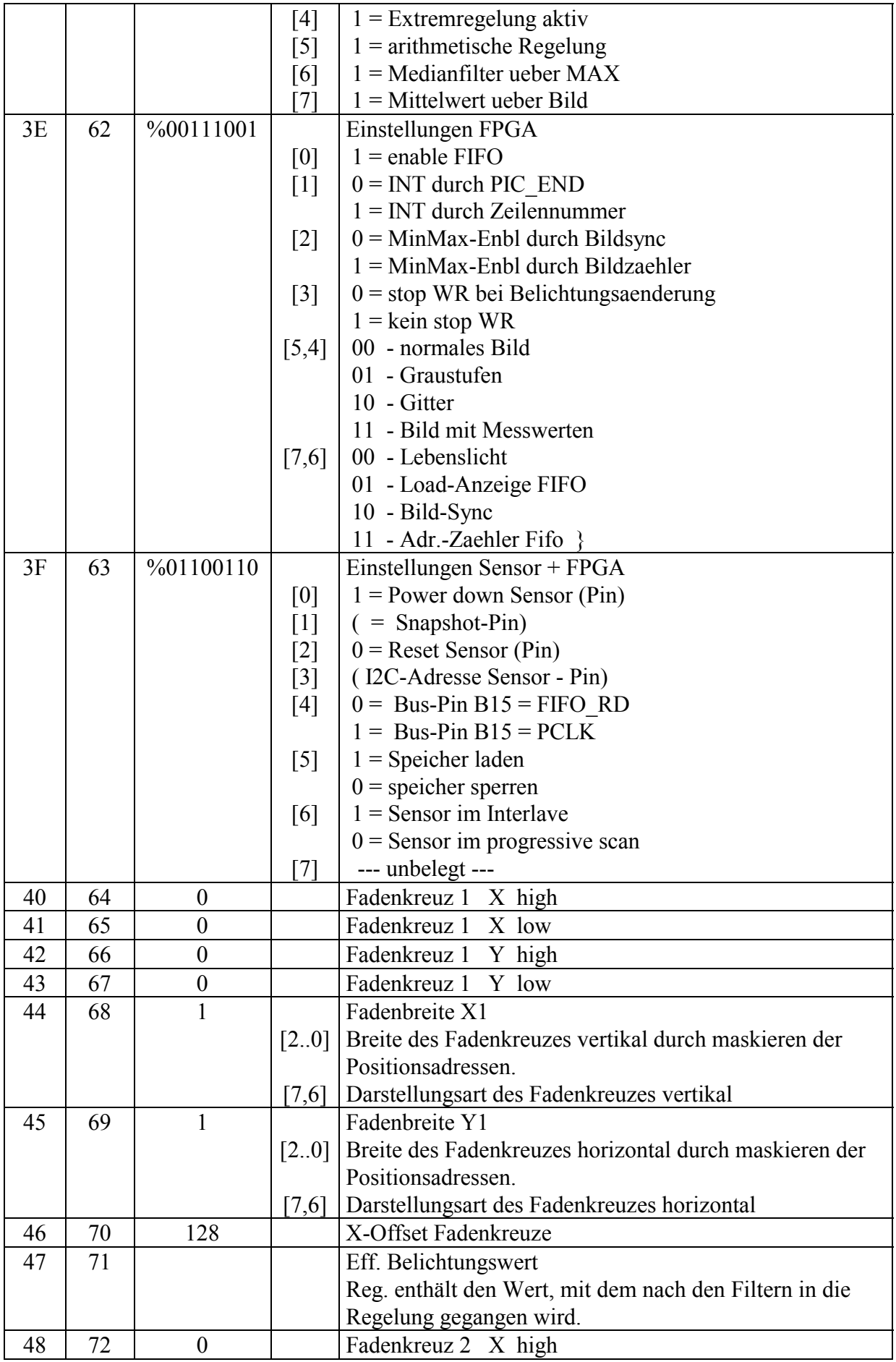

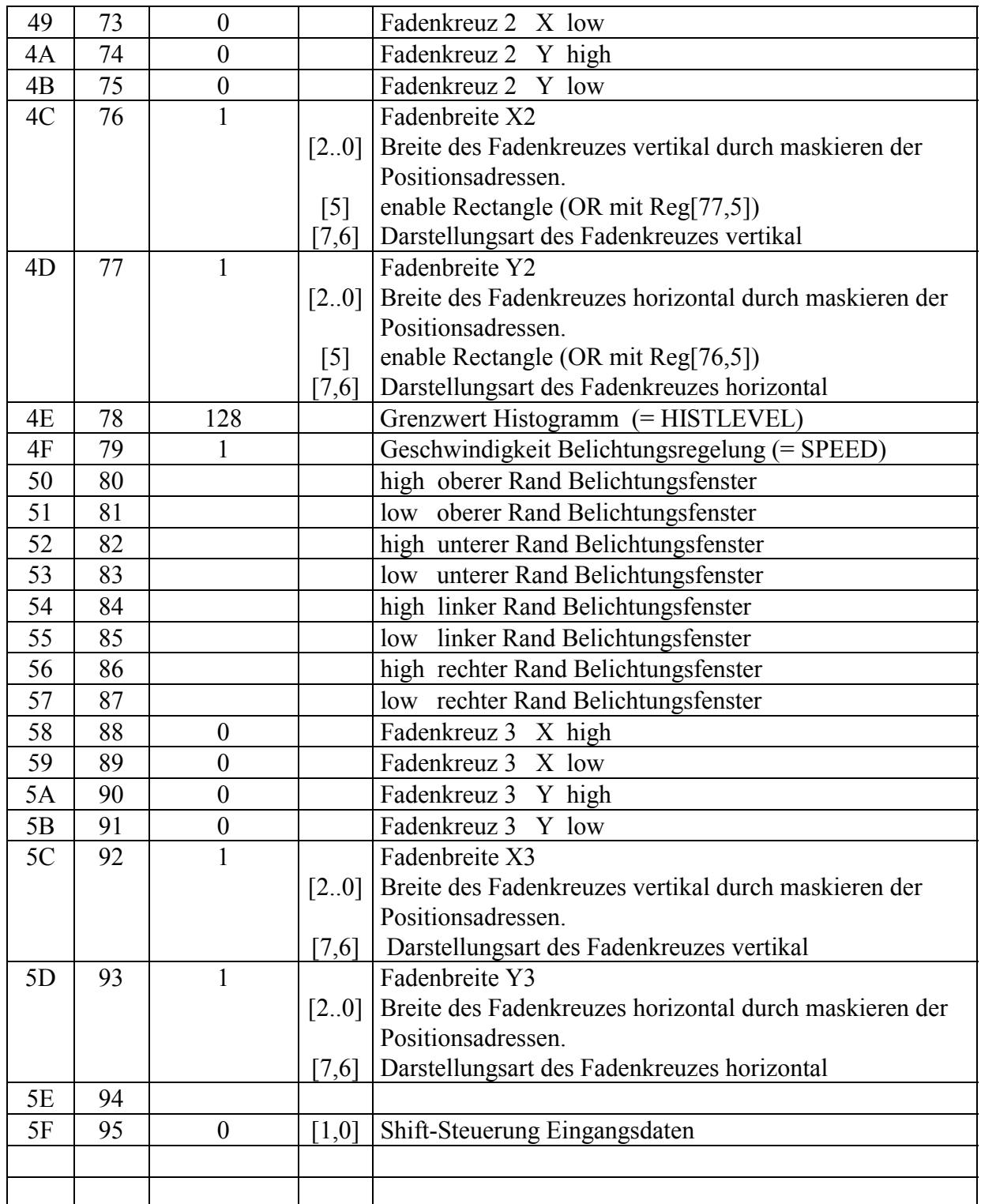

### **3.3. Grund- und Sonderfunktionen**

Für die Evaluierung der Kamera wurden fünf Funktionsgruppen in den Kommandos definiert:

- Sensorfunktionen
- Belichtungssteuerung
- allgemeine Steuerung
- Sonderfunktionen
- direkte Registerzugriffe

Von diesen Gruppen wird die Belichtungssteuerung in einem eigenen Punkt abgehandelt.

#### **3.3.1. Sensorfunktionen**

Die Gruppe der Sensorfunktionen stellt einen direkten Zugriff auf funktionelle Werte des Bildsensors dar. Der Gesamtzugriff ist nur über den direkten Registerzugriff möglich. Die Befehle sind im Kapitel 5 aufgelistet. Zur Ergänzung ist die Dokumentation des Sensors heran zu ziehen.

Der einzige Befehl in dieser Gruppe, welcher nicht mit dem Sensor in verbindung steht ist das Kommandi #ILINE.

Über #ILINE wird eine Zeile definiert, bei welcher ein Bildinterrupt ausgelöst wird. Der Interrupt erfolgt dabei an der Position ILINE \* 2 und wird anstelle des Bildinterruptes des Sensors ausgegeben.

Da die Übernahme der Daten aus der Hardware mit dem Bildinterrupt erfolgt, wird die Datenübernahme dadurch vorverlegt. Es ergibt sich damit logischerweise eine erfassung unvollständiger Daten. Der Einsatz ist aber sinnvoll, wenn durch diese Maßnahme der Bildinterrupt vor den das aktive Bild umgegebenden Rahmen schwarzer Pixel gelegt wird. Es stehen dann 16 Zeilen als Zeit zur Berechnung und Übertragung der der Belichtungswerte zur Verfügung, so das Störungen im Bild vermieden werden.

### **3.3.2. Allgemeine Steuerkommandos**

Die allgemeinen Steuerkommandos kann man in weitere zwei Gruppen unterteilen, wovon die erste Gruppe direkt auf das Bild Einfluß nimmt und die zweite Gruppe der Datenverwaltung dient.

Zu den bildbeeinflussenden Kommandos gehören:

#RUN

Es erfolgt eine normale Bilderfassung.

#### #STOP

Die Bilderfassung wird am Bildende unterbrochen und eingefroren. Es entsteht damit ein Standbild.

#### #NORM

Es erfolgt eine normale Bilddarstellung ohne Dateneinblendung.

#### #DATA

In das Bild werden in der linken oberen Ecke 16 Byte Daten aus der internen Steuerung in Form eines Graustufen-Strichcodes eingeblendet. Diese einblendung ist nur in der digitalen Ausführung der Kamera sinnvoll nutzbar.

#### #GRAY

Als Testbild wird innerhalb jeder Zeile eine Grautreppe mit 256 Stufen zu je 2 Pixel generiert. Da das Bild breiter als 512 Pixel ist, wiederholt sich der Vorgang kurz vor dem rechten Bildrand.

#### #GRID

Als Testbild wird ein Gittermuster generiert. Es wird für 128 Zeilen ein 8 x 8-Gitter generiert. Die folgenden 128 Zeilen enthalten ein Linienmuster im 45°-Winkel . Diese Abfolge wird für den Rest des Bildes wiederholt.

Die Kommandos der zweiten Gruppe wurden teilweise bereits bei der Definition der Registerstruktur in ihrer Funktion beschrieben. Das betrifft die Kommandos #SAVE, #DEFAULT und #RECALL, welche die Verwaltung der Bootdaten und Versionsdaten regulieren.

#### #STATUS

Durch dieses Kommando werden einige interne Statuswerte als Zusammenfassung herausgegeben. Auf den Zeilen wird in Folge ausgegeben:

Zeile 1: Belichtungswert

Zeile 2: Verstärkungswert

Zeile 3: Schärfekennzahl

Zeile 4: min./max./effektiver Helligkeitswert des Bildes

Zeile 5: Werte der Register 61/62/63

Der effektive Helligkeitswert ist dabei der Wert, der der Regelung nach den Filtern zur Verarbeitung angeboten wird.

#### **3.3.3. Sonderfunktionen der Kamera**

Die Sonderfunktionen der Kamera beziehen sich vor allem auf die Arbeit mit dem/den Fadenkreuz/en und dem Belichtungsfenster in Version 2. Eine weitere Sonderfunktion bildet der relative Schärfewert.

#### **3.3.3.1. Fadenkreuz 1 (Version 1)**

In der Version 1 der Kamera ist ein Fadenkreuzgenerator implementiert, welche die Einblendung eines frei definierbaren Kreuzes erlaubt. Es besteht dabei eine vollständige Trennung der Parameter zwischen waagerechter und senkrechter Linie. Beide Linien sind in ihrer Breite und Ausführung einstellbar und können auch einzeln verwendet werden.

Die Positionierung erfolgt über die Kommandos #LINE1X und #LINE1Y. Durch Einstellung des Positionswertes 0 werden die Linien jeweils abgeschaltet.

Die Linienbreite kann über Masken auf 1, 2, 4 oder 8 Pixel festgelegt werden. Durch die Maskierung schränkt sich damit allerdings auch die Auflösung der Positioniergenauigkeit der Linie entsprechend ein, also bei zwei Pixel Breite kann nur auf zwei Pixel im Raster positioniert werden.

Für die Linienart stehen vier Varianten zur Auswahl:

- 1) Es wird eine schwarze Linie eingeblendet,
- 2) es wird eine weiße Linie eingeblendet,
- 3) es wird eine schwarz-weiß gestrichelte Linie eingeblendet oder
- 4) es erfolgt die Invertierung der Bilddaten auf der Linie.

Die Einstellung dieser Werte erfolgt über die Kommandos #TYPE1X und #TYPE1Y.

#### **3.3.3.2. Fadenkreuz 2 + 3 und Markierungsfenster (Version 2)**

Die Version 2 der Kamera verfügt über ein zweites und drittes, unabhängiges Fadenkreuz mit gleichen Eigenschaften wie Kreuz 1.

Durch Kombination der Datensätze von Fadenkreuz eins und zwei kann die Darstellung eines rechteckigen Markierungsfensters realisiert werden. In diesem Fenster bildet das Fadenkreuz 1 die linke obere Ecke und Fadenkreuz 2 die rechte untere Ecke. Durch die Kommandos erfolgt die Eingabe jedoch als Position und Größe.

#### #RC\_WINDOW

Es erfolgt die Definition des linken oberen Eckpunktes des Markierungsfensters. Wird die Position zu nahe an den Bildrand gelegt ändert sich ggf. die Fenstergröße.

#### #RC\_WIDTH

Die Größe des Fensters wird angegeben und intern in den rechten unteren Eckpunkt umgerechnet.

#### #RC\_OFF

Die Funktion des Markeriungsfensters wird ausgeschaltet. Die eingespeicherten Koordinaten werden als zwei Fadenkreuze dargestellt.

#### #RC\_ON

Es erfolgt eine Übertragung der Fadenkreuzdaten in die Hardwareregister. Das ist unabhängig davon, ob Fadenkreuze oder einMarkierungsfenster dargestellt wurde. Dieses Kommando ist notwendig um nach einer Definition des Belichtungsfensters, welches die Hardware des Markierungsfensters zur Einstellung nutzt, das Markierungsfenster wieder zu aktivieren.

Überlagern sich die Linien der Fadenkreuze oder des Fensters, so wird aus den Typedefinition das logische oder der betroffenen Linien gebildet.

#### **3.3.3.3. Belichtungsfenster (Version 2)**

Die Auswertung der Bilddaten für die Belichtungssteuerung erfolgt normalerweise über den gesamten Bildschirm. Durch das Belichtungsfenster kann aus dem Bild ein rechteckiger Bereich ausgewählt werden, dessen Inhalt zur Bestimmung der Belichtungswerte herangezogen wird.

Die Definition dieses Fensters erfolgt in der gleichen Form wie die des Markierungsfensters. Während der Definitionsphase wird die Steuerung des Markierungsfensters auch zur Darstellung des aktiven Bereiches genutzt. Der Zugriff erfolgt dabei nur auf die Hardware, so das die Daten der eingespeicherten Fadenkreuze nicht zerstört werden.

Die Eingabe der Daten erfolgt ebenfalls in der Form 'linke obere Ecke' und 'Größe'.

#### #EX\_WINDOW

Definition des linken oberen Eckpunktes des Belichtungsfensters einschließlich einschalten und darstellen der Funktion. Die Werte werden so beschnitten, das das Fenster in seiner Größe konstant bleibt, wenn es über den Bildrand geschoben werden sollte.

#### #EX\_WIDTH

Definition der Fenstergröße des Belichtungsfensters einschließlich einschalten und darstellen der Funktion. **Die Fenstergröße sollte zuerst eingegeben werden.**

#### #EX\_OFF

Die Fensterfunktion wird ausgeschaltet und das gesamte Bild zur Belichtung herangezogen. Die Aktivierung einer ggf. vorher vorhandenen Darstellung von Fadenkreuzen muß getrennt erfolgen.

#### #EX\_ON

Es erfolgt eine Aktivierung der Fensterfunktion einschließlich der Darstellung der aktuellen Einstellungen.

Die Darstellung erfolgt als schwarz/weiß gestricheltes Rechteck, welches nach etwa 10s abgeschaltet wird. Die darstellungsform ist von den anderen Einstellungen unabhängig. Mit dem Befehl

#### $\#$ SET 1  $\bm{x}$

erfolgt die Einstellung der Anzeigedauer mit x \* 0,5s.

Die Darstellung des Belichtungsfensters wird unabhängig von der eingestellten Zeit durch die Befehle der Gruppen #Rcxxxx und #LINExx aufgehoben.

#### **3.3.3.4. Relativer Schärfewert**

Der relative Schärfewert ist eine in der Hardware gebildete Kennzahl, welche eine Aussage über die Bildschärfe im Verhältnis zu anderen Aufnahmen des gleichen Bildes zuläßt.

Unter der Voraussetzung, das man eine Szene unter gleichbleibenden Lichtverhältnissen mit unterschiedlicher Scharfstellung des Objektives mehrfach aufnimmt, besteht ein Zusammenhang zwischen diesem Wert und der Bildschärfe. Das Bild hat dabei seine größte Schärfe erreicht, wenn der Wert ein Minimum erreicht hat.

Dieser Kennwert wird während der Bildübertragung gebildet und steht zu jedem Bildende mit zur Verfügung. Die Ausgabe erfolgt derzeit nur über den #STATUS-Befehl.

Die Einstellung der Parameter für diesen Wert erfolgt über die folgenden zwei Kommandos:

#### #SETSV1

Über diesen Parameter wird die Güte des Schärfewertes eingestellt. Der Wert 0 passiviert die Funktion.

#### #MASKSV1

Mit der Maske können die unteren vier Datenbit bei der Bestimmung des Schärfewertes ausgeblendet werden. Diese Funktion ist vor allem für das Bit 0 zur Ausblenung von Rauscheffekten sinnvoll.

Die Bildung des Schärfewertes erfolgt ebenfalls nur in dem für die Belichtung definierten Bereich.

Als Zusatzfunktion kann angesehen werden, das der Schärfewert bei einem leeren, z.B. weißen, Bild nahezu den Wert der betrachteten Pixelzahl erreicht.

#### **3.3.3.5. Eingangs-Shift-Register (Version 2)**

Da der Sensor eine Datenbreite von 12 Bit besitzt, in der nachfolgenden Elektronik aber nur 8 Bit verarbeitet werden, besteht die Möglichkeit aus den Eingangsdaten einen Bereich heraus zu trennen. Durch eine Verschiebung der verwendeten Bit zu niedrigeren Bitpositionen steigt die "Empfindlichkeit" des Sensors und die Differenzierung von Grauwerten. Der Nachteil ist ein größeres Rauschen der (kleineren) Bits.

#SHIFT x

Verschiebung der Eingangsbits um x Bit nach unten. Es kan mit  $x = \{0, 4\}$  um maximal 4 Bit verschoben werden.

#### **3.3.4. Der direkte Registerzugriff**

Für den direkten Zugriff auf die Register des Sensors und der Steuerung ist ein Lese- und ein Schreibkommando vorhanden. Durch den Rechner wird überprüft, ob auf das gewählte Register ein Lese- oder Schreibkommando auch möglich ist.

Gehört ein Register zu einem 16-Bit-Wert, so erfolgt die Ausgabe beider Registerteile gemeinsam. Beim Schreibvorgang wird angezeigt, ob ein 8-Bit-Schreiben oder ein 16-Bit-Schreiben erfolgte.

### **3.4. Belichtungssteuerung**

Zur Steuerung der Belichtungszeit sind fünf unterschiedliche Methoden implementiert worden

- die incrementelle Regelung,
- die arithmetische Regelung.
- eine Histogrammregelung,
- eine integrale Regelung und
- die feste Einstellung von Belichtungszeit und Verstärkung.

Zusätzlich zur Auswahl der Methode ist es möglich einen Filter zur Bearbeitung der Istwerte vorzuschalten. Die Funktionen werden allgemein durch Kommandos eingestellt, welche auch 'unlogische' Kombinationen vermeiden. Über das Register 61 ist aber auch eine direkte Einstellung für experimentelle Zwecke möglich.

#### **3.4.1. Die incrementelle Regelung**

Die incrementelle Regelung ist der Kern der Belichtungssteuerung. Er geht davon aus, das sich der hellste Punkt im Bild in einem bestimmten Bereich aufhalten sollte. Als Basis wird dazu der durch die Hardware bestimmte maximale Helligkeitswert des Bildes verwendet.

Liegt dieser Helligkeitswert oberhalb des mit #EX\_TOP definierten Wertes, wird der Belichtungswert um eins verringert, liegt er unterhalb von #EX\_BOT, so wird er um eins erhöht. In dem Zwischenbereich erfolgt keine Aktivität der Regelung.

Die Schrittweite von eins entspricht der Auslesezeit einer Zeile, also bei den eingestellten Taktverhältnissen etwa 54µs. Da diese feine Schrittweite sich bei größeren Belichtungszeiten als sehr träge erweist, kann mit den Kommandos #FAST oder #SLOW eine Beschleunigung zu-/abgeschaltet werden. Im FAST-Mode gilt : Ist die maximale Helligkeit gleich dem Maximum von 255, so wird die Zeit auf 75% herabgesetzt, bei einem Helligkeitswert von kleiner 75% der unteren Schwelle wird der Belichtungswert um 25% erhöht.

Der Sensor benutzt zur Steuerung der Belichtungszeit ein umlaufendes Reset, welches eine Zeile n Zeilen vor ihrem Auslesen rücksetzt. Damit sind die möglichen Belichtungszeiten begrenzt auf minimal 1 Zeile und maximal auf die Bildhöhe - also 480 Zeilen. Die implementierte Regelung nutzt diesen Bereich voll aus. Ist die maximale Zeilenzahl ausgeschöpft und kein ausreichend helles Bild erkennbar, so wird der vorhandene Verstärker im Datenpfad im Verstärkungswert erhöht. Dies ergibt eine zusätzliche Erhöhung der Empfindlichkeit um 15dB.

In gleicher Weise erfolgt bei der Abwärtsregelung zuerst die Rückregelung des Verstärkers bevor die Zeilenzahl der Belichtung reduziert wird.

Für den Fall, das die Bildrate auch kleiner als 25 Bilder/s sein kann, besteht zusätzlich die Möglichkeit, den Grenzwert der 'Zeilenzeiten' über die Bildgröße hinaus zu erhöhen. Dies kann mit dem Befehl #MAXEXPOSE erfolgen.

Die incrementelle Regelung kann verwendet werden, wenn im Bild keine extremen Helligkeitsunterschiede auftreten. Diesen Mode erreicht man über das Kommando #DIRECT. Dieser Regelung können Filterfunktionen vorgeschaltet werden.

#### **3.4.2. Die arithmetische Regelung**

Die arithmetische Regelung wird durch das Kommando #ARITHMETIC aktiviert und reagiert wesentlich schneller als die incrementelle Regelung.

Bei diesem Mode wird die neue Belichtungszeit durch Multiplikation von alter Belichtungszeit und dem Quotienten aus Istwert (max. Helligkeitswert) und Sollwert (EX\_TOP) gebildet. Der Vorteil besteht darin, das bei großen Abweichungen schneller nachgeführt wird. Ist die Änderung des Belichtungswertes aus dieser Rechnung kleiner als zwei Zeilen, so wird das Ergebnis ignoriert und der Vorgang abgebrochen.

Diese Regelung kann nicht mit anderen kombiniert werden, erlaubt aber die Vorschaltung von Filtern.

#### **3.4.3. Die Histogramm-Regelung**

Die Histogrammregelung hat die Aufgabe in Bildern mit Spotlichtern eine Regelung zu sichern. Der Grundgedanke ist, das in einem Bild eine definierte Anzahl von Pixeln überbelichtet sein darf. Es werden dazu zwei verschiedene Versionen angeboten:

#### #HISTO1 x y

Im Bild dürfen maximal X\*64 Pixel aber minimal Y\*64 Pixel überbelichtet sein.

#### $#HISTO2 x y$

Im Bild dürfen maximal X%o aber minimal Y%o der Pixel überbelichtet sein.

Der Schwellwert für die Definition der Überbelichtung wird durch den Wert EX\_TOP bestimmt. Eine direkte Änderung dieses Wertes über Register 57 ist nicht möglich !!!

Die Histogrammauswertung arbeitet selbst als Filter vor der incrementellen Regelung und kann deshalb nicht mit anderen Filtern kombiniert werden.

#### **3.4.4. Die integrale Regelung**

Bei der integralen Regelung, welche durch #INTEGRAL aktiviert wird, erfolgt eine Mittelwertbildung über das gesamte Bild. Das Ergebnis wird als Helligkeitswert im Bild verwendet und der incrementellen Regelung zugeführt. Eine anschließende Bildung des gleitenden Mittelwertes oder Median ist möglich.

Beim Einsatz dieser Regelung muß unbedingt beachtet werden, das die Schwellwerte EX\_TOP und EX\_BOT auf andere Werte gestellt werden müssen.

#### **3.4.5. Die feste Belichtungszeit**

Alternativ zu den selbständigen Regelungen kann die Belichtungszeit fest eingestellt werden. Dies erfolgt durch die Kommandos

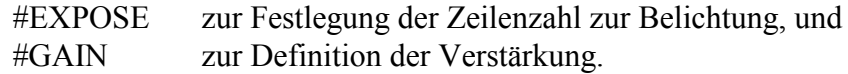

Bei Benutzung dieser Kommandos werden alle automatischen Funktionen deaktiviert. Beide Kommandos ändern nicht den Wert des jeweils anderen, so das in diesen der letzte Wert der automatischen Regelung gilt.

#### **3.4.6. Die Filter zur Datenaufbereitung**

Zur Aufbereitung des maximalen Helligkeitswertes bzw. des Bildmittelwertes stehen zwei Filter zur Verfügung. Diese ermöglichen die Unterdrückung von kurzen Schwankungen und Rauscheffekten bei der Helligkeitsbestimmung. Bei beiden Filtern kann die Länge des Filters durch einen Parameter festgelegt werden.

#### #AVERAGE x

Es wird über 4 bis 64 Werte der maximalen Helligkeit der gleitende Mittelwert gebildet.

#### #MEDIAN x

Es wird aus 4 bis 64 Werten der maximalen Bildhelligkeit der zentrale Wert ermittelt. Durch diesen Filter kann die Ausblendung statistischer Ereignisse erfolgen.

#### #SPEED

Es wird angegeben, aller wieviel Bilder eine Auswertung der Belichtungsdaten - und damit Belichtungsregelung erfolgt.

### **4. Die Kommandos der Kamera**

Für die Kamera ist keine spezielle Software erforderlich, wodurch keine Einschränkung auf ein spezielles Betriebssystem erfolgt. Die Kamera wird zur Einstellung der Parameter über ein Terminalprogramm an der RS232-Schnittstelle betrieben. Die Einstellungen für die Übertragung sind : 38400, N,1

Die Kommandos werden mit einem Steuerzeichen eröffnet mit dem sich direkt anschließenden Kommando. Dieses Kommando darf maximal 12 Zeichen lang sein, wovon die ersten 6 Zeichen ausgewertet werden. Die Groß- und Kleinschreibung wird nicht bewertet. Dem Kommando können sich ein oder zwei numerische Parameter anschließen, welche durch (beliebig viele) Leerzeichen zu trennen sind. Die Eingabe wird mit 'enter' abgeschlossen. Der gesamte Eingabepuffer umfaßt 19 Zeichen. Bei Eingabefehlern ist keine Korrektur möglich. Es soll in diesem Fall die Eingabe wiederholt werden ohne die Zeile abzuschließen, da das Steuerzeichen den Eingabepuffer rücksetzt.

Die Eingabe der numerischen Werte erfolgt dezimal oder hexadezimal durch voranstellen eines '\$'-Zeichens.

Alle Eingabewerte bei den Text-Kommandos werden auf den zulässigen Bereich geprüft und begrenzt. Bei den Registerkommandos 'W' und 'R' wird keine Prüfung vorgenommen. Es werden aber nur Funktionen ausgeführt, welche mit dem Register möglich sind. Fehler werden durch eine kurze Meldung vor dem Promt angezeigt. Gehört ein Register zu einem 16- Bit-Wert, so erfolgt die Ausgabe beider Registerteile gemeinsam. Beim Schreibvorgang wird angezeigt, ob ein 8-Bit-Schreiben oder ein 16-Bit-Schreiben erfolgte.

Die *kursiven* Eintragungen in der Tabelle gelten ab der Version 2.

### **Kommandoliste der Kamera (Steuerzeichen # )**

#### **Sensorfunktionen**

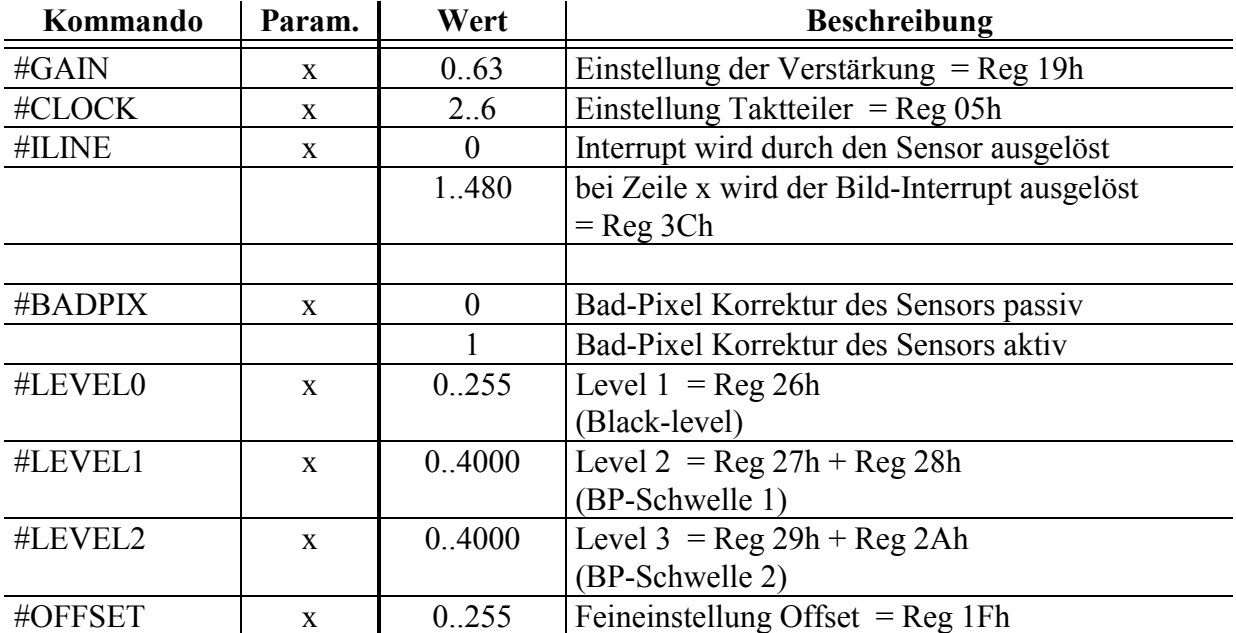

### **Belichtungssteuerung**

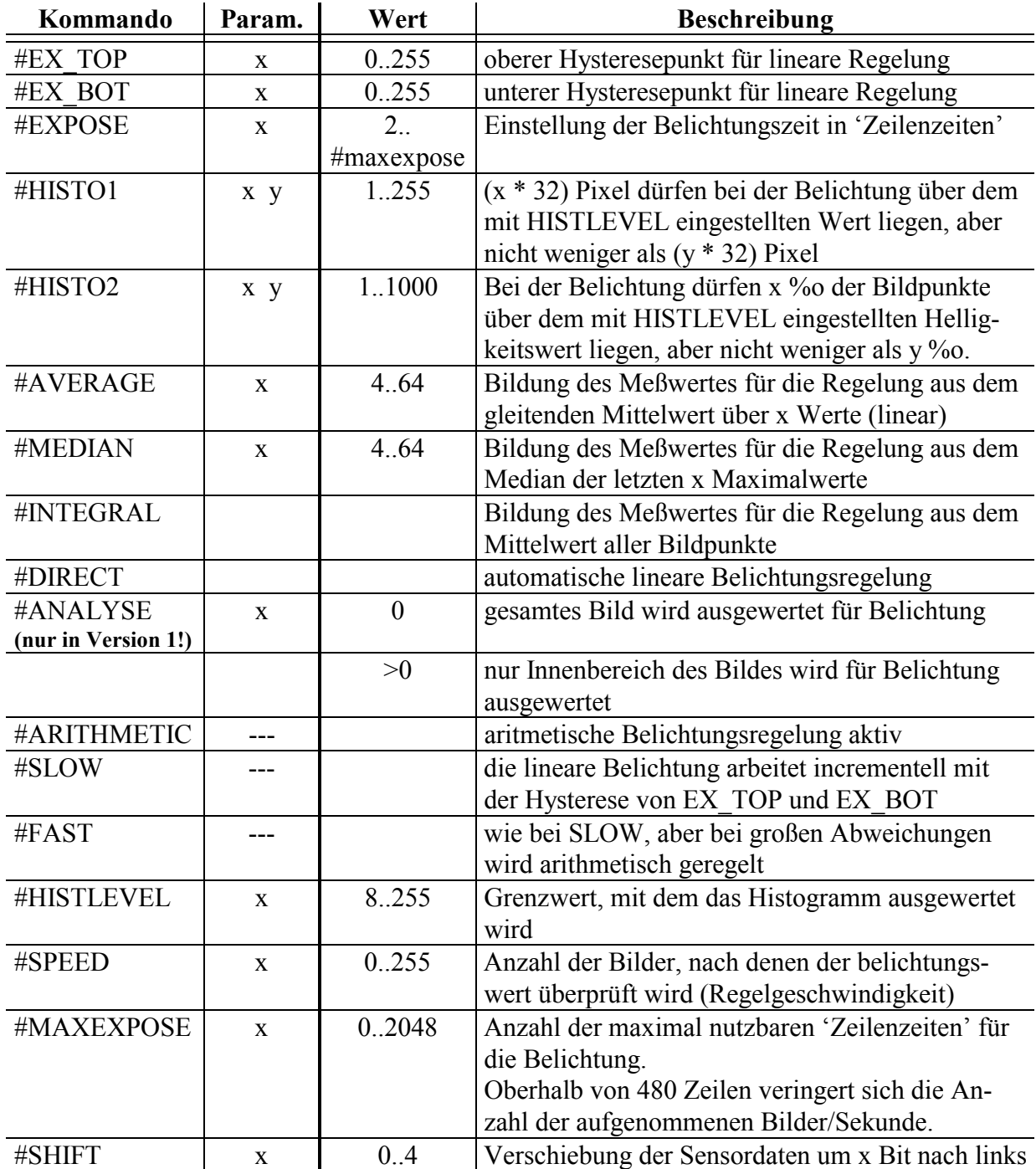

### **Allgemeine Steuerung**

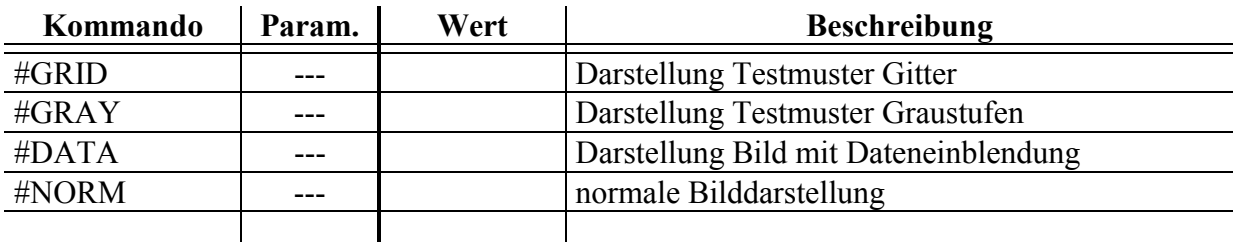

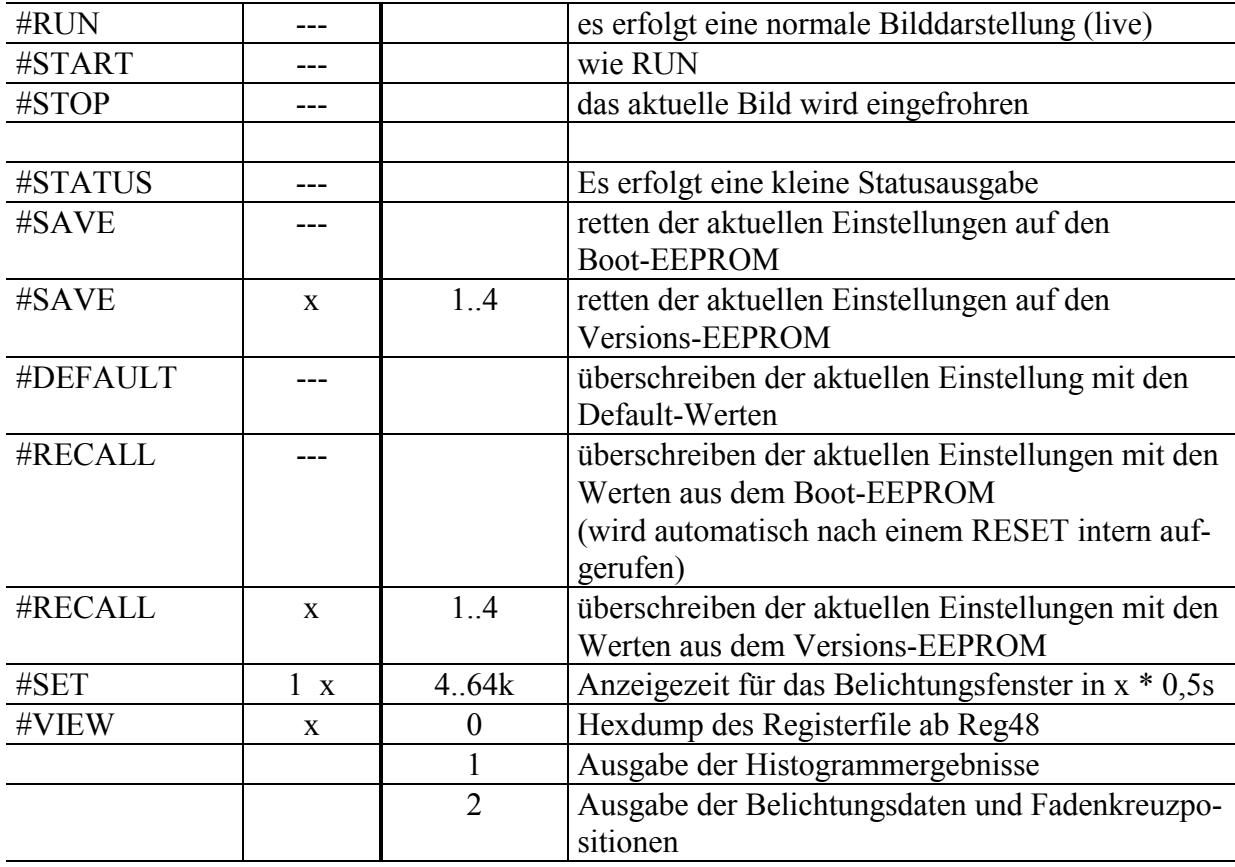

#### **Sonderfunktionen**

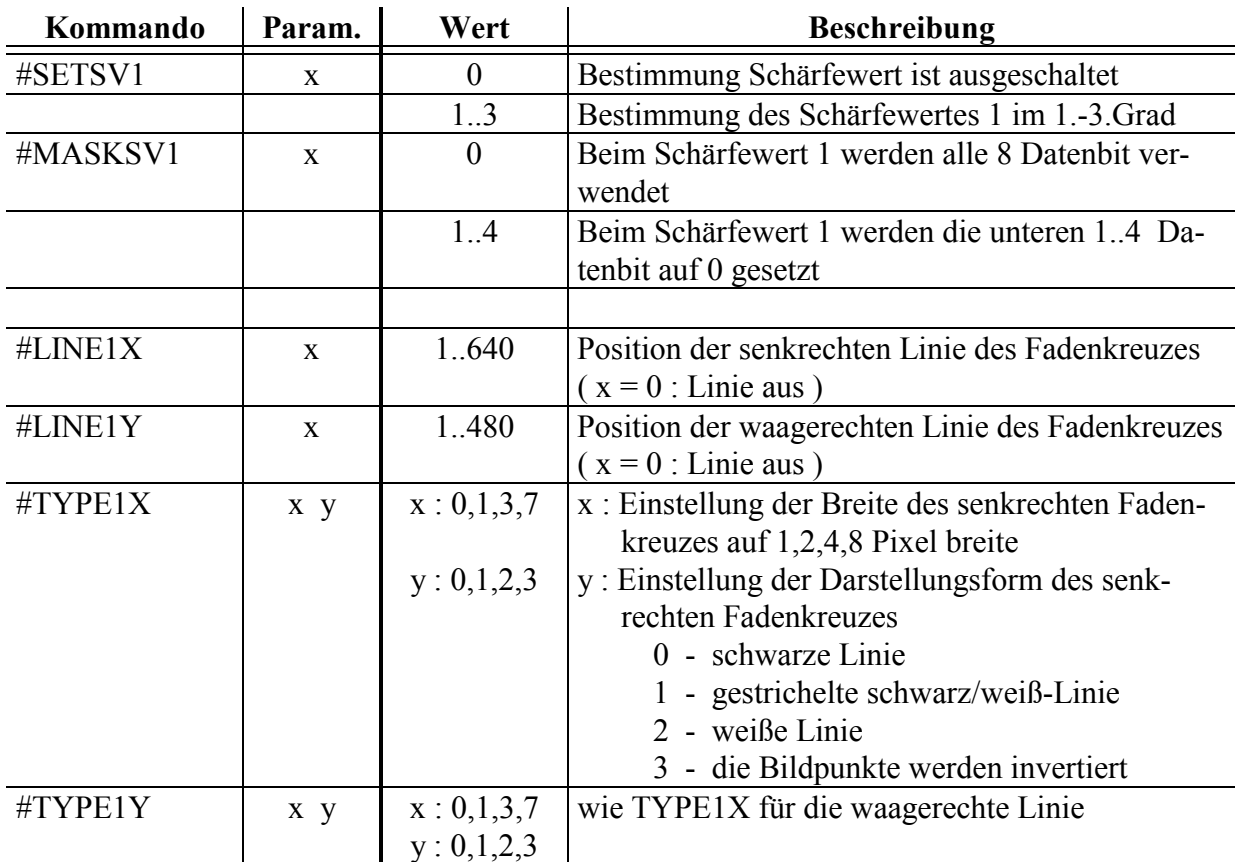

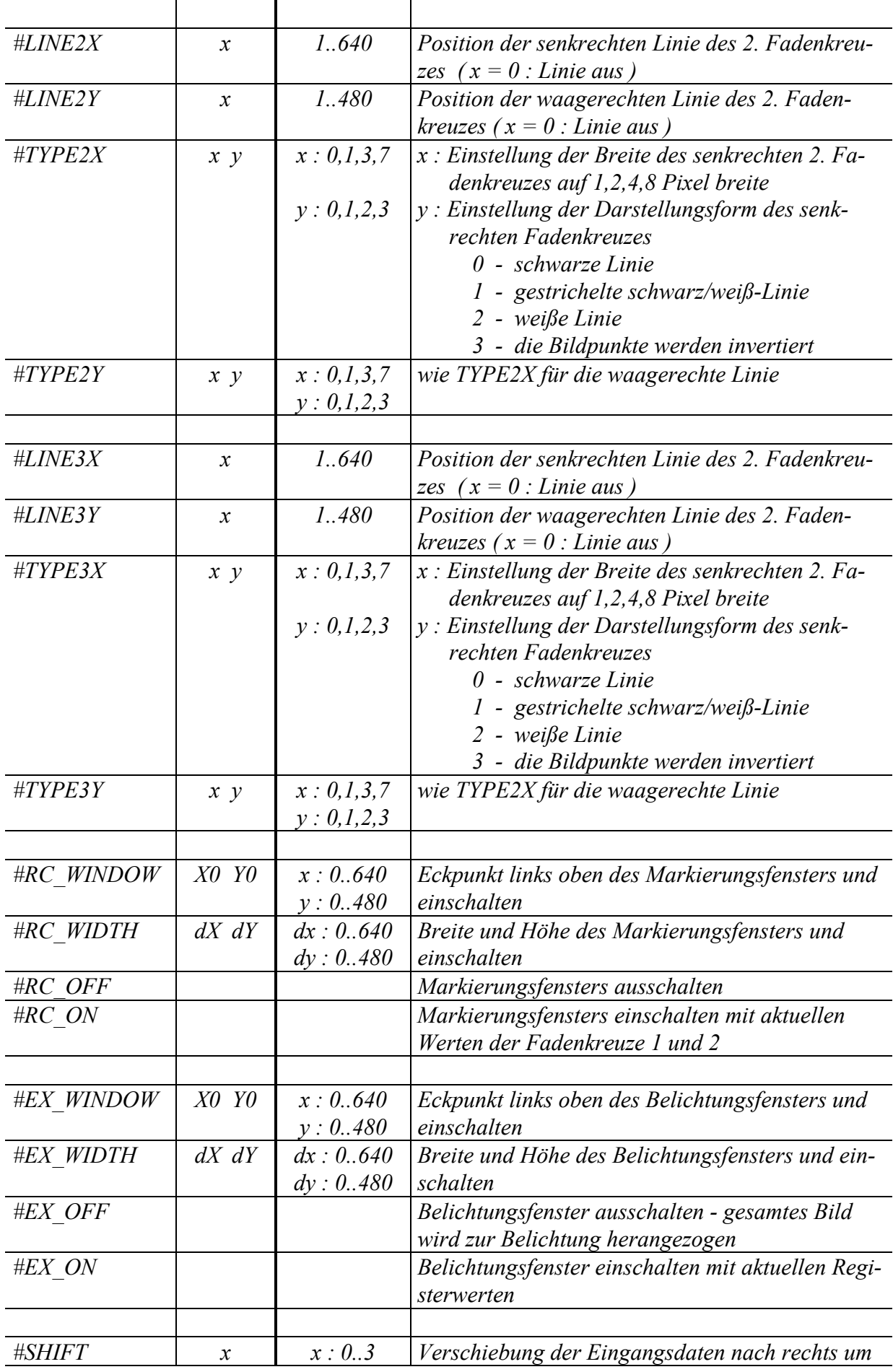

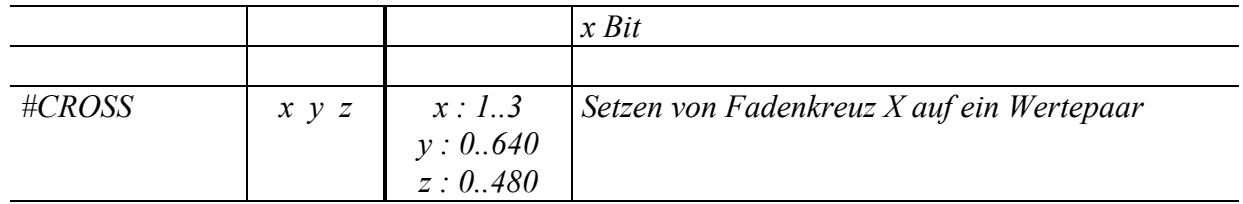

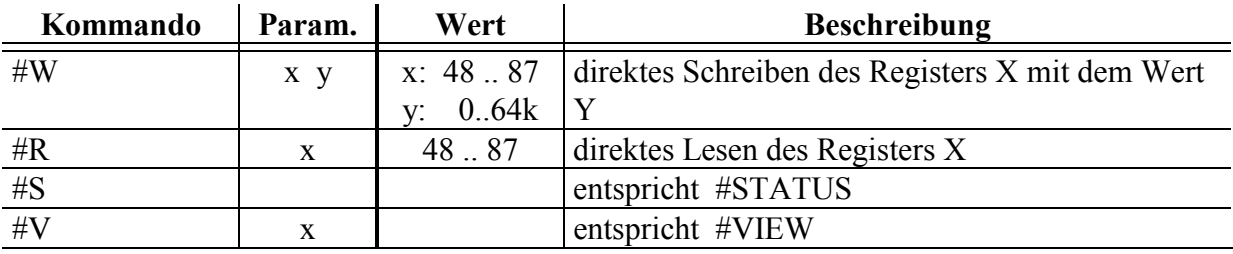

### **direkte Registerzugriffe (Steuerzeichen # )**

### **5. Anschlußbelegung**

### **5.1. Anschluß Videoausgang PAL / NTSC**

Die Kamera verfügt nach außen über zwei Anschlüsse - den Videoausgang und einen Stecker für Steuerung und Versorgung.

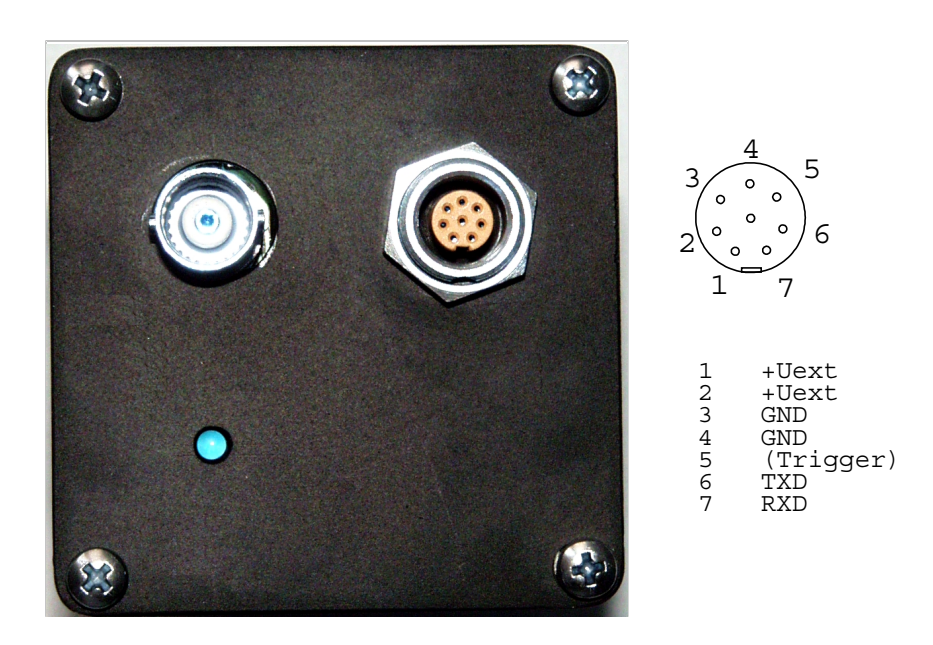

Abb. 2 : Stecker der Kamera

Durch den mit gelieferten Adapter werden die Anschlüsse des Steckers aufgespalten in den PC-Anschluß und einen Anschluß für ein Steckernetzteil. Die Anschlüsse RXD und TXD an der Kamera entsprechen dem RS232-Standard.

Die SPC008 ist auf PAL-Format, die SPC108 auf NTSC-Format (60Hz) eingestellt.